# Introduction to Android

Ambient intelligence: technology and design

Teodoro Montanaro

Politecnico di Torino, 2015/2016

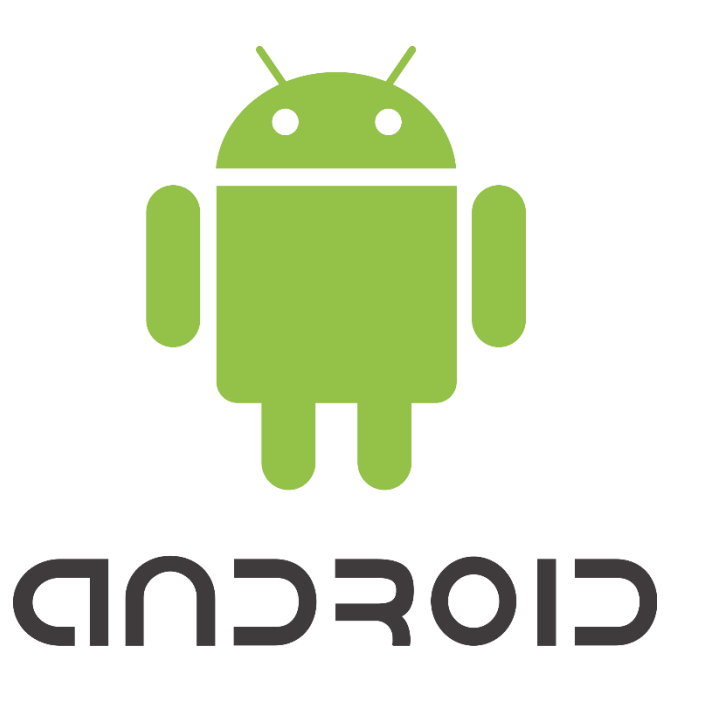

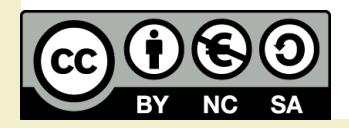

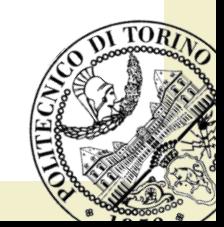

#### Disclaimer

- This is only a fast introduction:
	- It is not complete (only scrapes the surface)
	- Only superficial notions are provided

It is a guide to self-learning and self-documentation

# **Summary**

- Short history
- Platform
- Architecture
- Application fundamentals
- Application Main Components: Activity
- Android app development:
	- Design
	- MVC
	- Tools
	- App structure
	- Hands-on: simple calculator
- Application Main Components: part2
- Other important stuff:
	- Intent
- Hands-on

### **History**

- Originally created by Andy Rubin
- Acquired by Google Inc. in 2005
- Now it is maintained by the Open Handset Alliance (OHA) (since 2007)
- Several stable releases since then

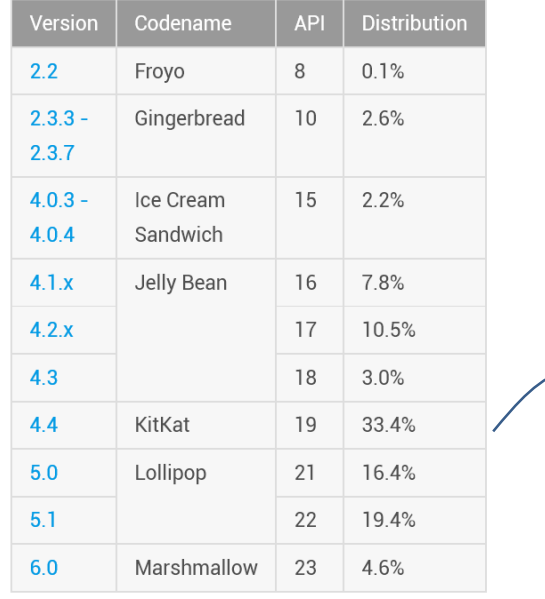

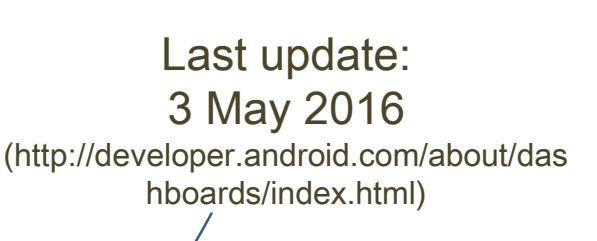

5/12/2016 Android: Fast Introduction 4

### Figures

- Hundreds of millions of mobile devices in more than 190 countries around the world
- more than 300 hardware, software, and carrier partners
- Android users download more than 1.5 billion apps and games from Google Play each month.

2010

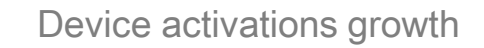

2011

2009

9. 8.2.16.98

#### Android Platform

- Android is "an open source software stack for a wide range of mobile devices and a corresponding open source project led by Google".
- It is composed of:
	- an operating system
	- a software platform for creating apps and games
- Development Tools are free:
	- Android applications are (mostly) written in Java programming language (6 or higher)
	- Alternatively, a C++ API is available

#### Architecture

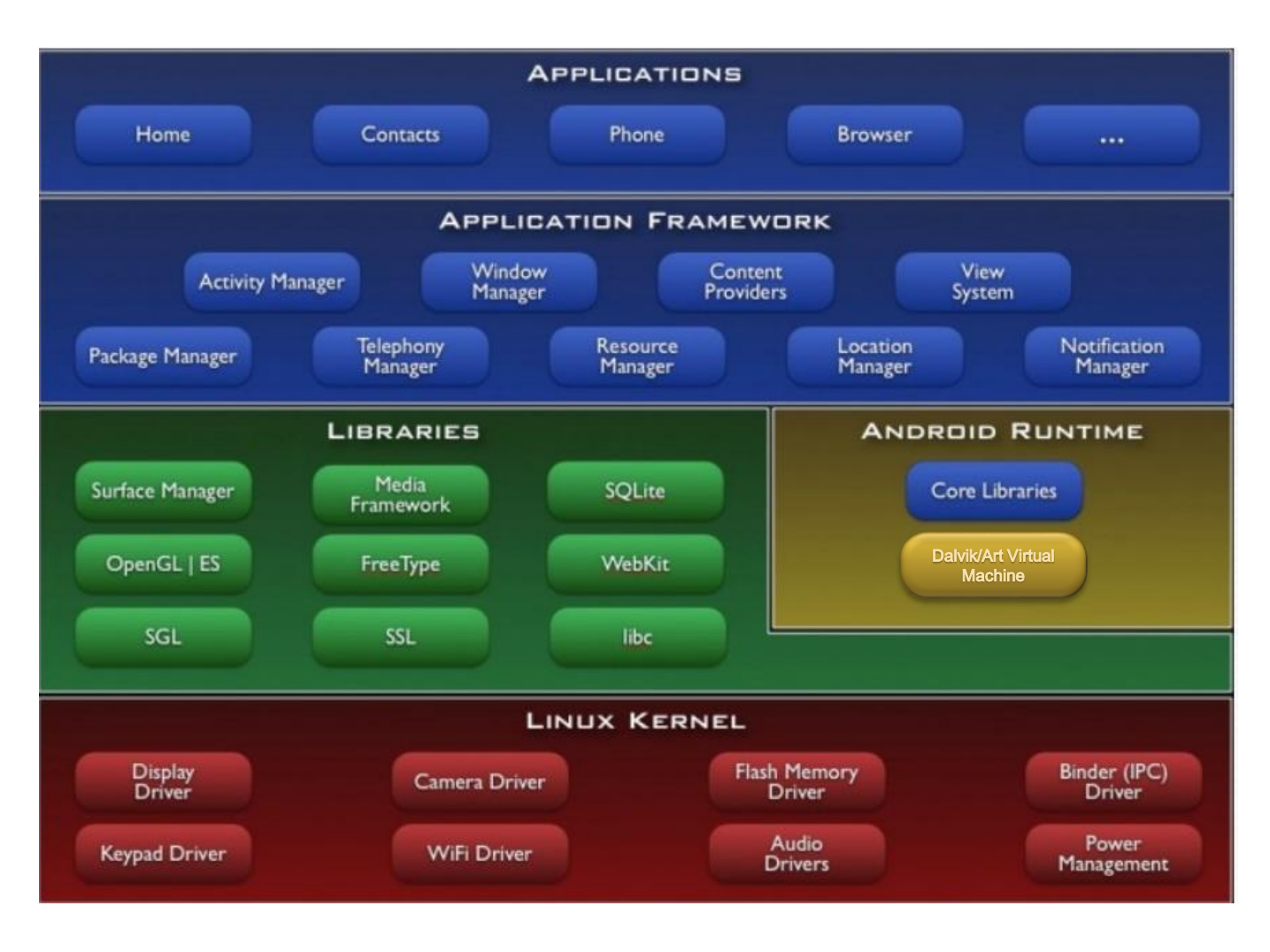

#### Architecture: ART/Dalvik VM

- Android Runtime (ART): an application runtime environment used by the Android operating system.
- In Android 5.0 ART replaces Dalvik, which is the process virtual machine originally used by Android.
- Every Android application runs in its own process, with its own instance of the ART (Dalvik) virtual machine
- Android programs are compiled into Dalvik/ART executable files (.dex) which are then zipped into Android packages (.apk).

#### Application fundamentals

- Android apps are written in the Java programming language.
- Each process is run in its own virtual machine (VM), so an app's code runs in isolation from other apps.
- Once installed on a device, each Android app lives in its own security sandbox:
	- The Android operating system is a multi-user Linux system in which each app is a different user.
	- By default, the system assigns each app a unique Linux user ID. The system sets permissions for all the files in an app so that only the user ID assigned to that app can access them.

# Application Main Components

- Each application consists of one or more of the following components:
	- Activities
	- Services
	- Content providers
	- Broadcast receivers
- Each of them takes care of a specific interaction inside the Operating System
	- It is activated according to a specific life cycle

### **Activity**

- An activity represents a single screen with a user interface.
- An application is composed by one or more activities.
	- For example, an email app might have the following activities
		- one that shows a list of new emails;
		- one to compose an email;
		- one for reading emails.

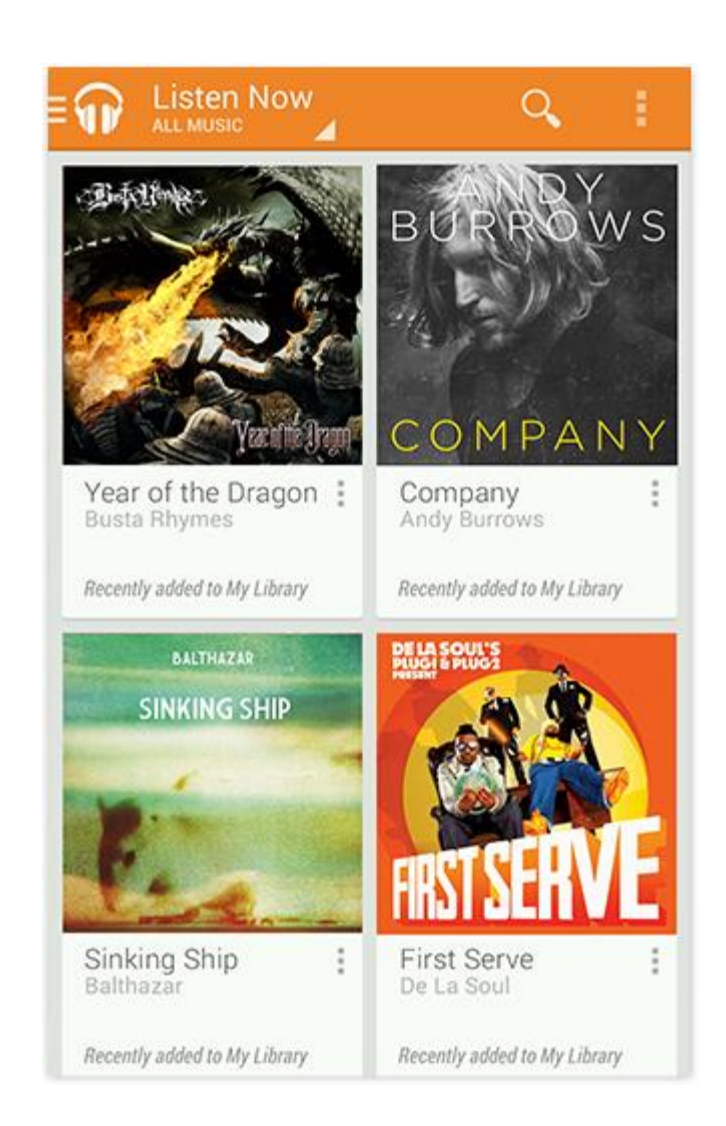

#### **Activity**

- A "main" activity is mandatory in each application
	- it is presented to the user when she launches the application for the first time.
- Each activity can start another activity
	- to perform different actions.
- Each time a new activity starts:
	- the previous activity is stopped,
	- the system preserves the activity in a stack (the "back stack").
- When a new activity starts:
	- it is pushed onto the back stack and takes user focus

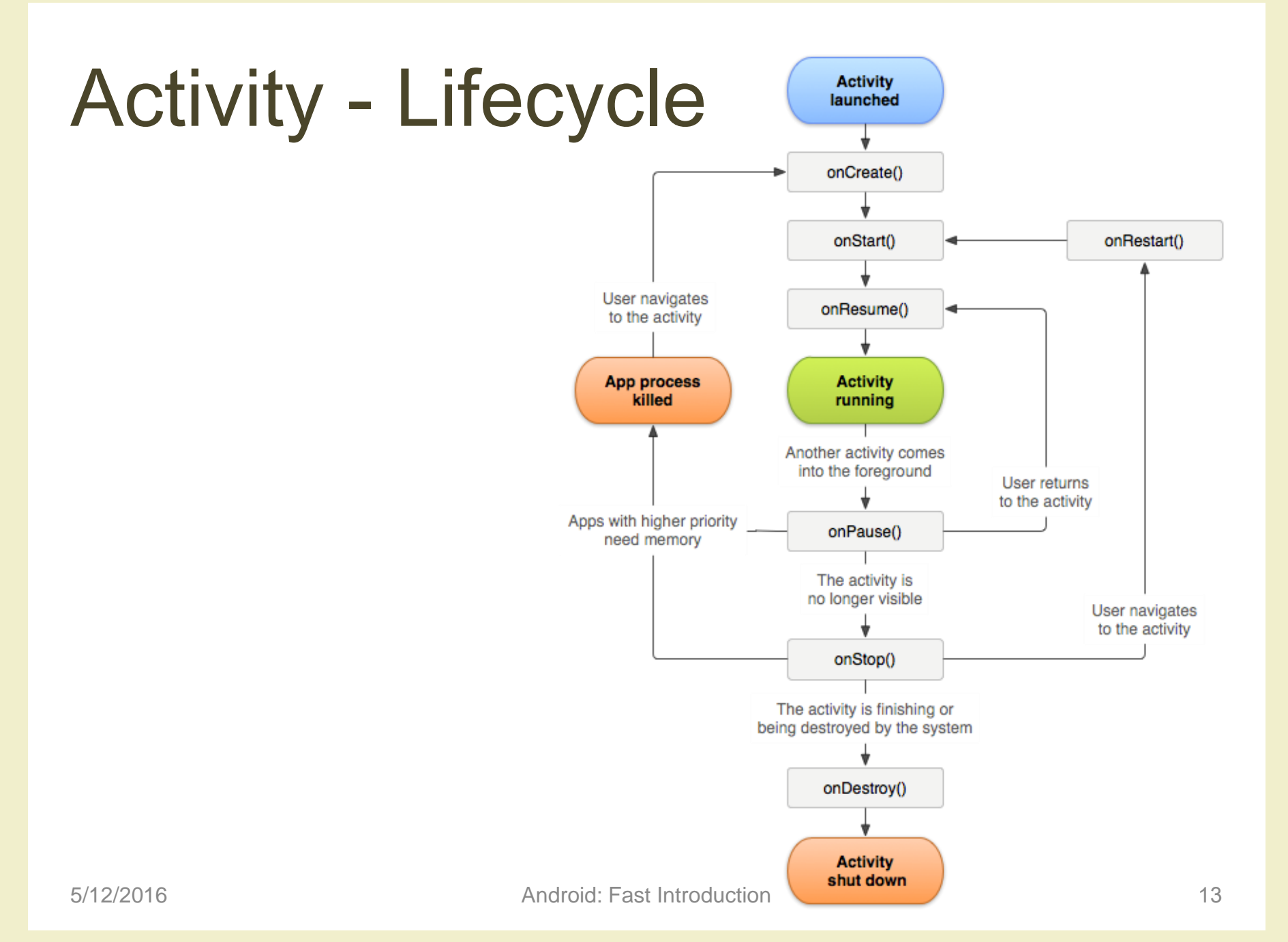

### Activity - Handling lifecycle

```
public class ExampleActivity extends Activity {
    @Override
    public void onCreate(Bundle savedInstanceState) {
        super.onCreate(savedInstanceState);
        // The activity is being created.
    @Override
    protected void onStart() {
        super. on Start();
        // The activity is about to become visible.
    ₿
    @Override
    protected void onResume() {
        super.onResume();
        // The activity has become visible (it is now "resumed").
    -3
    @Override
    protected void onPause() {
        super.onPause();
        // Another activity is taking focus (this activity is about to be "paused").
    \rightarrow@Override
    protected void onStop() \{super. on Stop();
        // The activity is no longer visible (it is now "stopped")
    \mathcal{F}@Override
    protected void onDestroy() {
        super. onDestroy();
        // The activity is about to be destroyed.
   \rightarrow
```
₿

# Activity - onCreate()

- The method onCreate(Bundle b) is called in two different scenarios
	- When the activity is run for the first time
		- The Bundle parameter is null
	- When the activity is launched again after being terminated (due to lack of resources or for other reasons)
		- The Bundle parameter contains status information
- This is where all normal static set up should be done: create views, bind data to lists, etc.
- It is always followed by onStart().

#### Activity - onStart()

- Called when the activity is becoming visible to the user.
- Followed by onResume() if the activity comes to the foreground, or onStop() if it becomes hidden.

#### Android app development: Design

• In Android 5 (lollipop) Google introduced Material Design: A new design metaphor inspired by paper and ink that provides a reassuring sense of tactility.

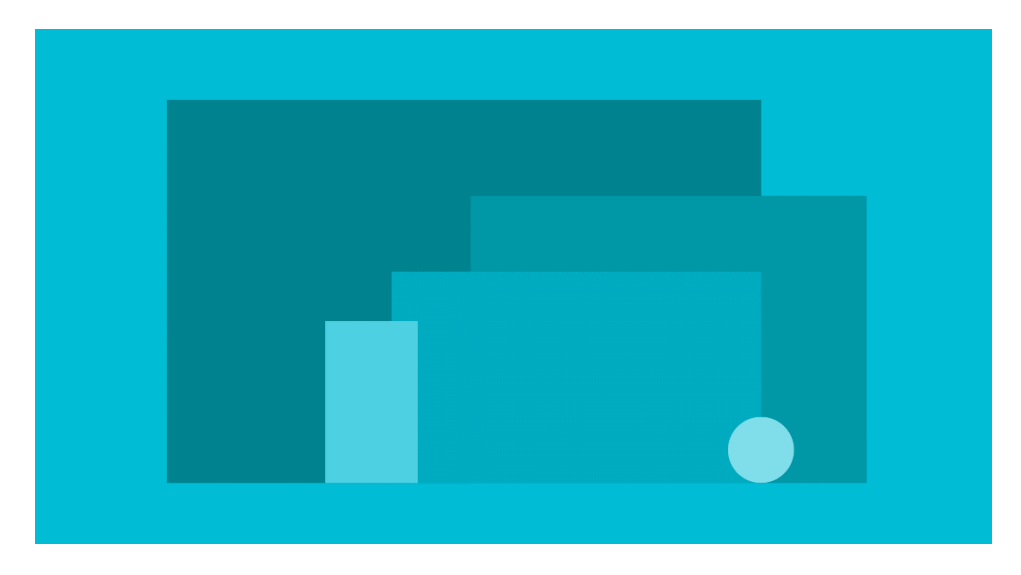

#### Android app development: Design

• Material Design is based on 3 main principles

#### – Material is the metaphor:

Material is the metaphor. And Material is an Object. Real Objects are more fun than buttons and menus.

#### – Bold, graphic, intentional:

The foundational elements of print-based design – typography, grids, space, scale, color, and use of imagery – create hierarchy, meaning, and focus.

#### – Motion provides meaning

Motion respects and reinforces the user as the prime mover

More details at https://www.google.com/design/spec/material-design/introduction.html

• Best practice in developing an Android application: use the Model View Controller (MVC) pattern

- Best practice in developing an Android application: use the Model View Controller (MVC) pattern
- MVC is composed by 3 components:

- Best practice in developing an Android application: use the Model View Controller (MVC) pattern
- MVC is composed by 3 components:

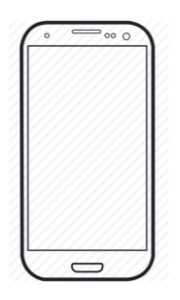

#### View

- Best practice in developing an Android application: use the Model View Controller (MVC) pattern
- MVC is composed by 3 components:

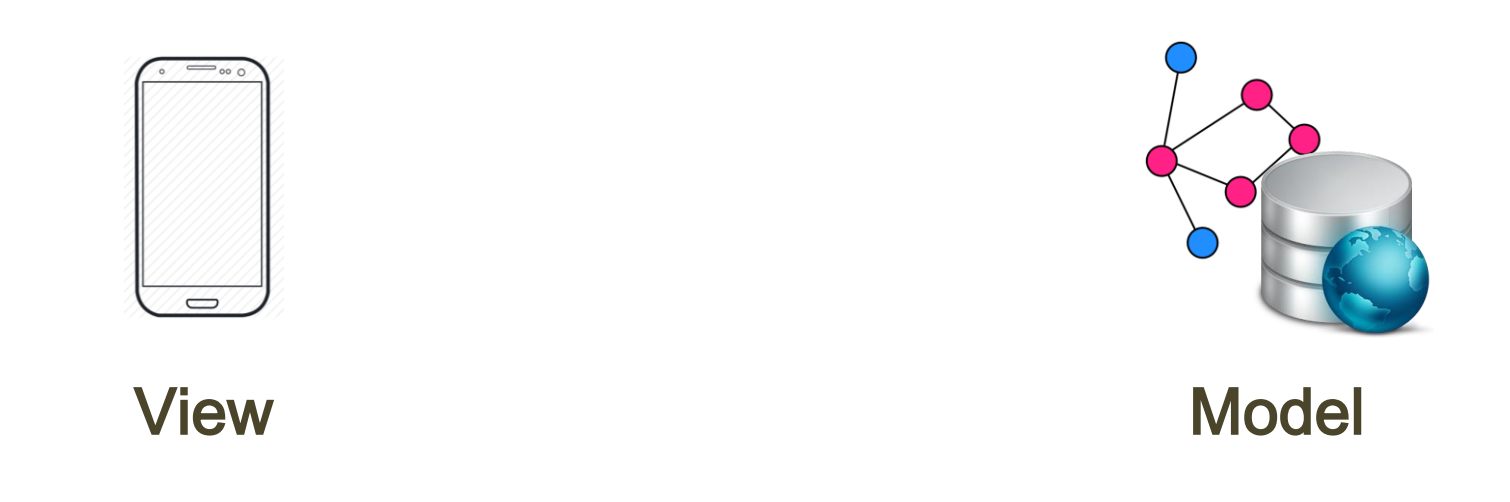

- Best practice in developing an Android application: use the Model View Controller (MVC) pattern
- MVC is composed by 3 components:

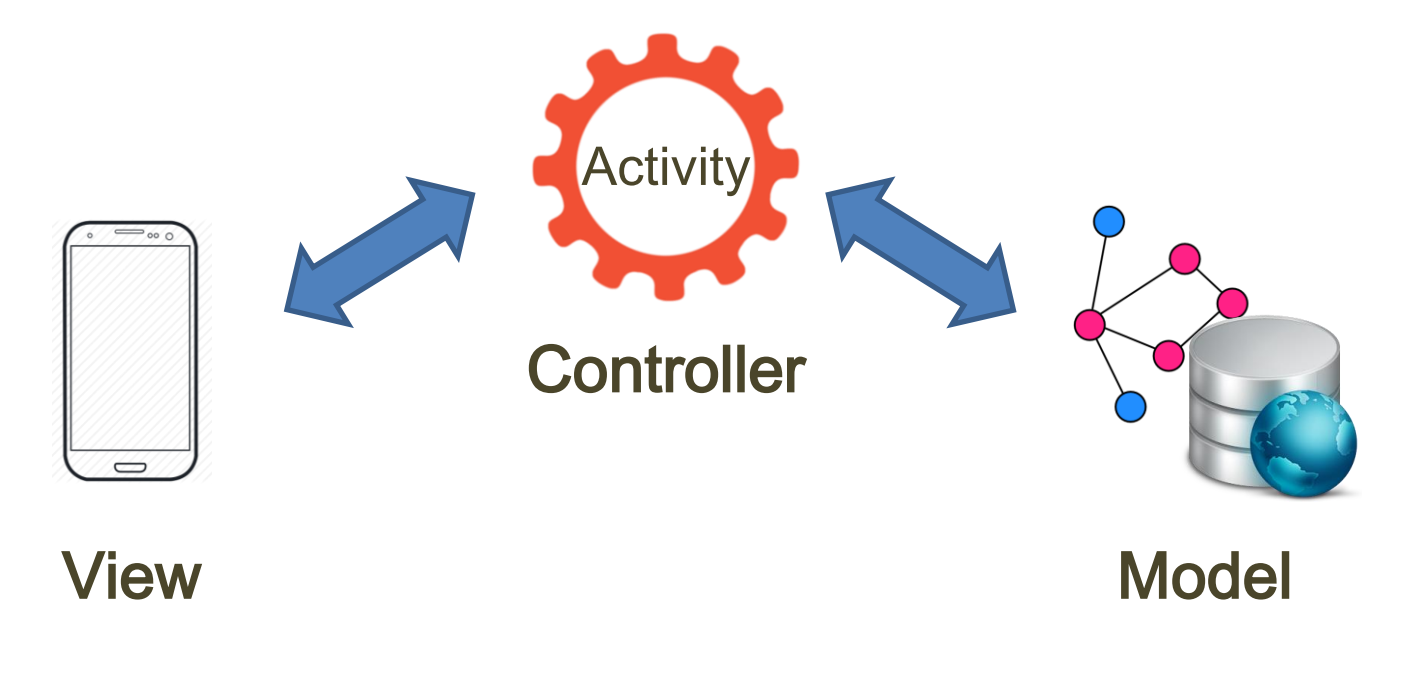

### Android app development: Tools

- Needed tools
	- Java SDK (6 or higher)
	- Android SDK (included in Android Studio)
	- Android Integrated Development Environment
		- Android Studio (official IDE, used in this hands-on)
		- Eclipse ADT
	- Android SDK emulator (included in Android Studio)
		- Can in general be quite slow
	- Third-party emulators
		- Based on hardware virtualization
		- Typically faster
		- E.g., GenyMotion

#### Hands on: simple calculator

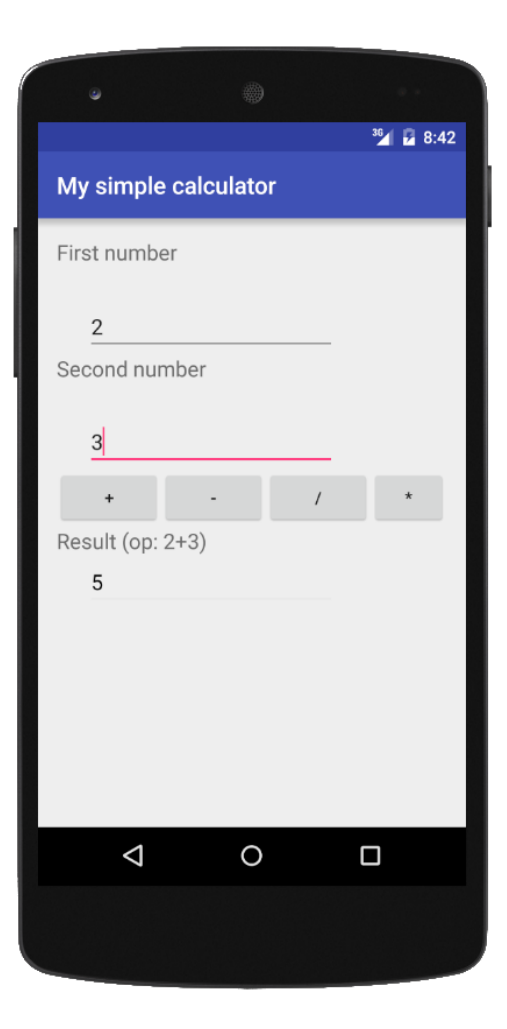

#### Android Studio: Create a new app

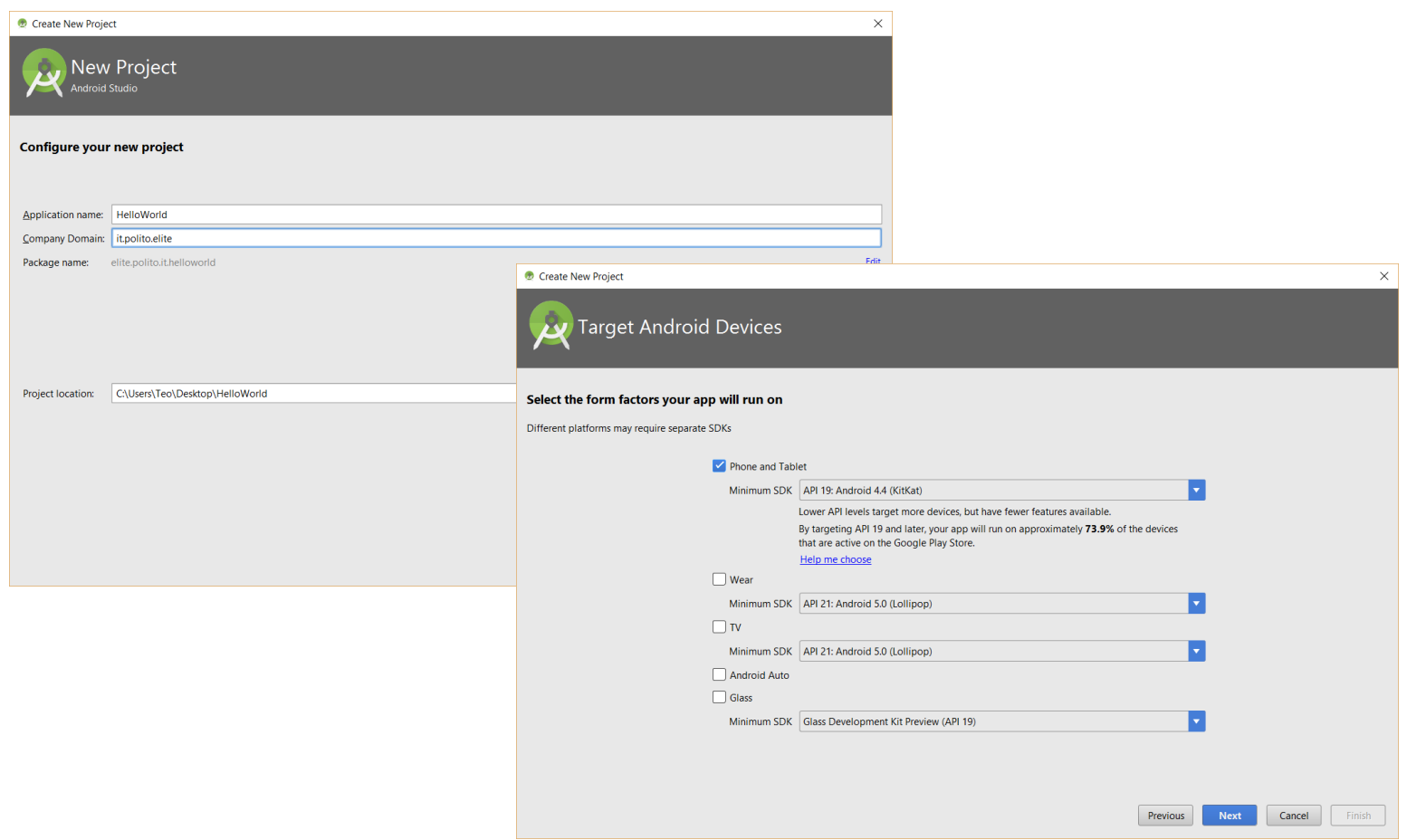

#### Android Studio: Create a new app

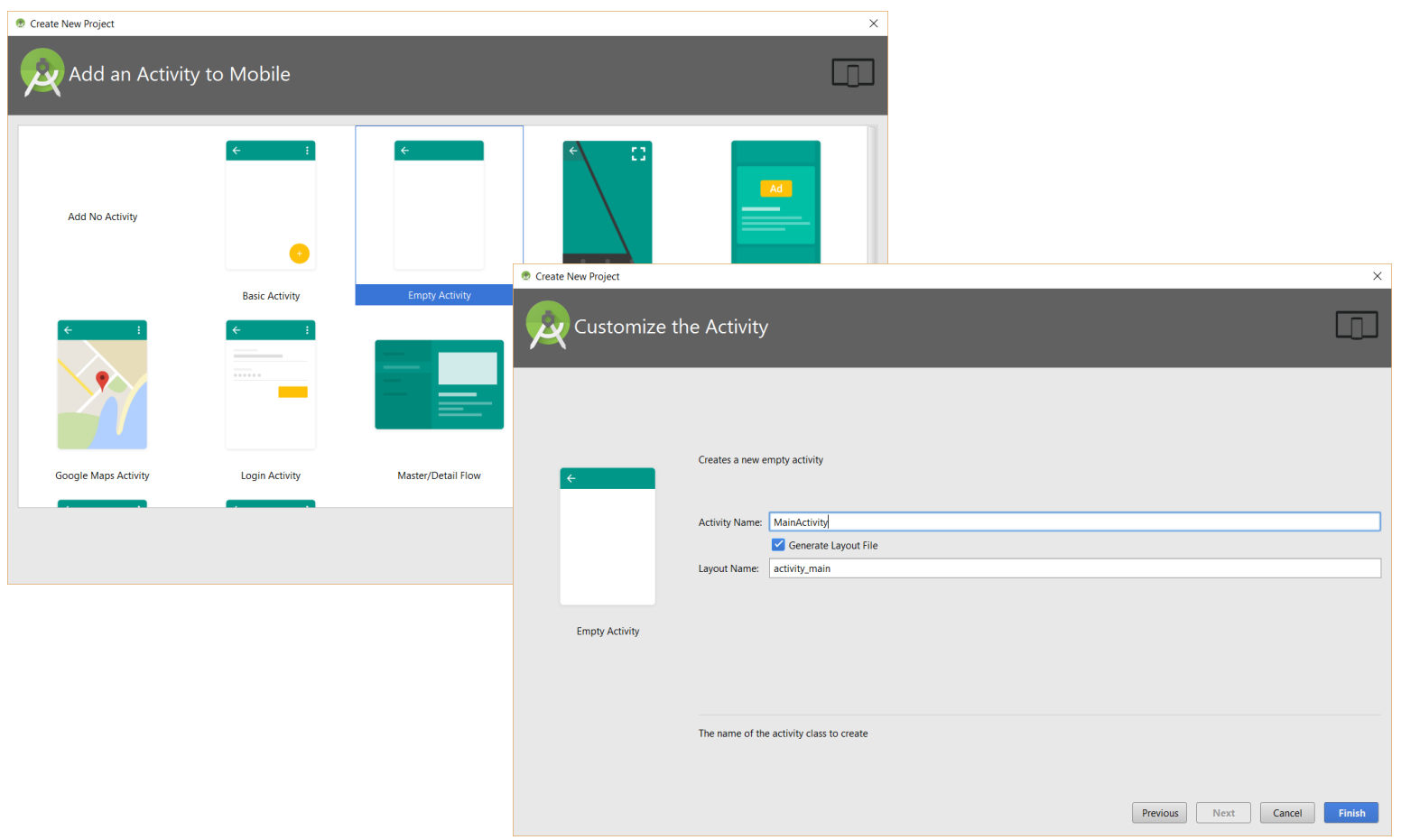

Prova - [C:\Users\Teo\Desktop\prova] - [app] - ...\app\src\main\res\layout\content\_main.xml - Android Studio 1.5.1

File Edit View Navigate Code Analyze Refactor Build Run Tools VCS Window Help

 $\Box$  $\times$ 

Q

ajects

※- ~!

#### □■Ø│イナ│※①词◎ゑ│←⇒│ 4▒ (@ppv)▶ ※ ◎ ℝ│字 配 |♀ 風 目 ●│? **C** prova  $\left\langle \Box$  app  $\right\rangle$   $\Box$  src  $\left\langle \Box$  main  $\right\rangle$   $\Box$  res  $\left\langle \Box$  layout  $\right\rangle$   $\Box$  content\_main.xml  $\frac{1}{2}$   $\frac{1}{2}$  Android  $\frac{1}{2}$ ⊙≑ | ※ - I<sup>←</sup> | ⊙ MainActivity.java × | ⊙ content\_main.xml × Preview  $\frac{1}{6}$   $\frac{1}{6}$   $\frac{1}{6}$   $\frac{1}{6}$   $\frac{1}{6}$   $\frac{1}{6}$   $\frac{1}{6}$   $\frac{1}{6}$   $\frac{1}{6}$   $\frac{1}{6}$   $\frac{1}{6}$   $\frac{1}{6}$   $\frac{1}{6}$  $\mathbb{Z}$   $\Box$   $\mathbb{F}$  Nexus 4  $\Box$   $\Box$  O NoActionBar  $\Box$  MainActivity  $\Box$   $\Box$   $\Box$   $\Box$ RelativeLayout xmlns:android="http://schemas.android.com/apk/res/android">  $\nabla$  manifests xmlns:app="http://schemas.android.com/apk/res-auto" AndroidManifest.xml xmlns:tools="http://schemas.android.com/tools" android: layout\_width="match\_parent" **19** 1: Project  $\overline{\phantom{a}}$   $\overline{\phantom{a}}$   $\overline{\phantom{a}}$   $\overline{\phantom{a}}$  java android: layout height="match parent" com.example.teo.prova android:paddingBottom="16dp" C & MainActivity android:paddingLeft="16dp" android:paddingRight="16dp" com.example.teo.prova (androidTest) android:paddingTop="16dp" **C**<sup>t</sup> ApplicationTest app:layout\_behavior="@string/appbar\_scrolling\_view\_behavior"  $\overline{\phantom{a}}$   $\overline{\phantom{a}}$  res tools:context="com.example.teo.prova.MainActivity"

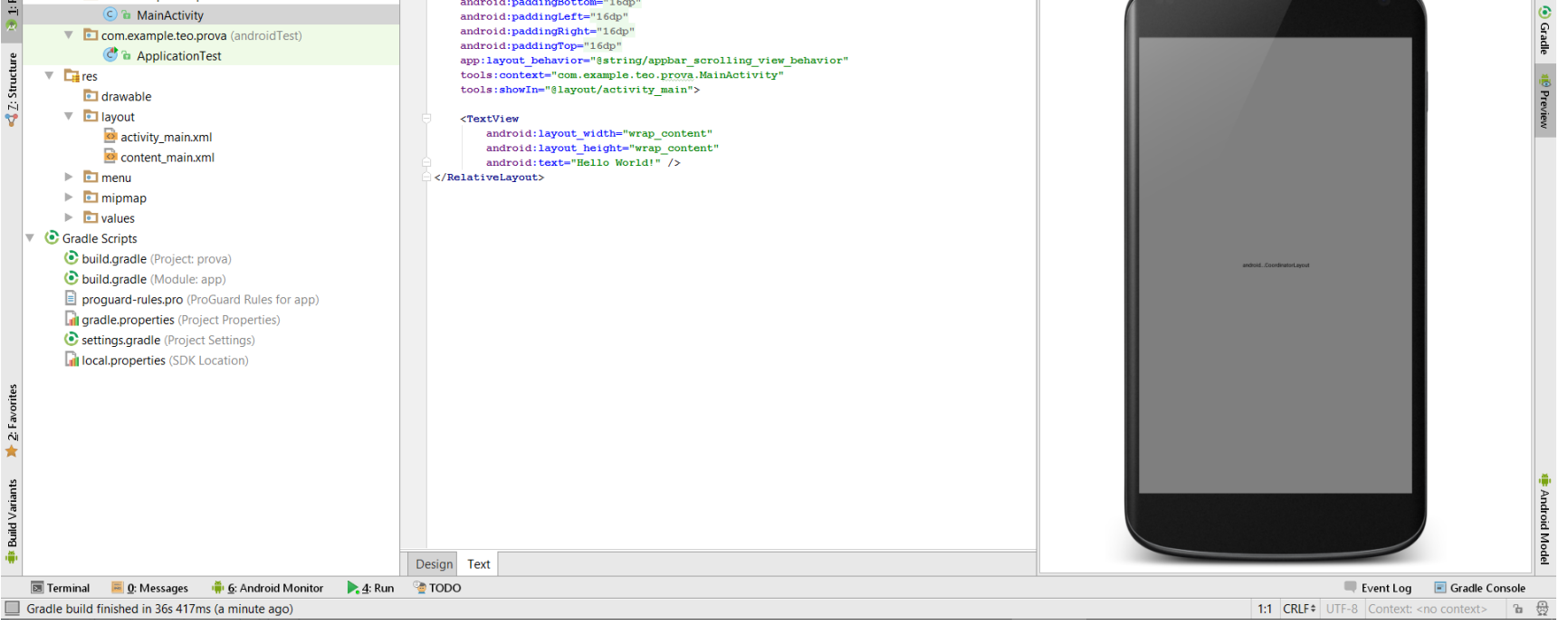

Prova - [C:\Users\Teo\Desktop\prova] - [app] - ...\app\src\main\res\layout\content\_main.xml - Android Studio 1.5.1

File Edit View Navigate Code Analyze Refactor Build Run Tools VCS Window Help

 $\Box$  $\times$ 

Q

#### □日の*↓★* ※ ① ① Q Q 々ゥ # [@app v )▶ ※ ® แ 字 配 字 服 首 ● ?

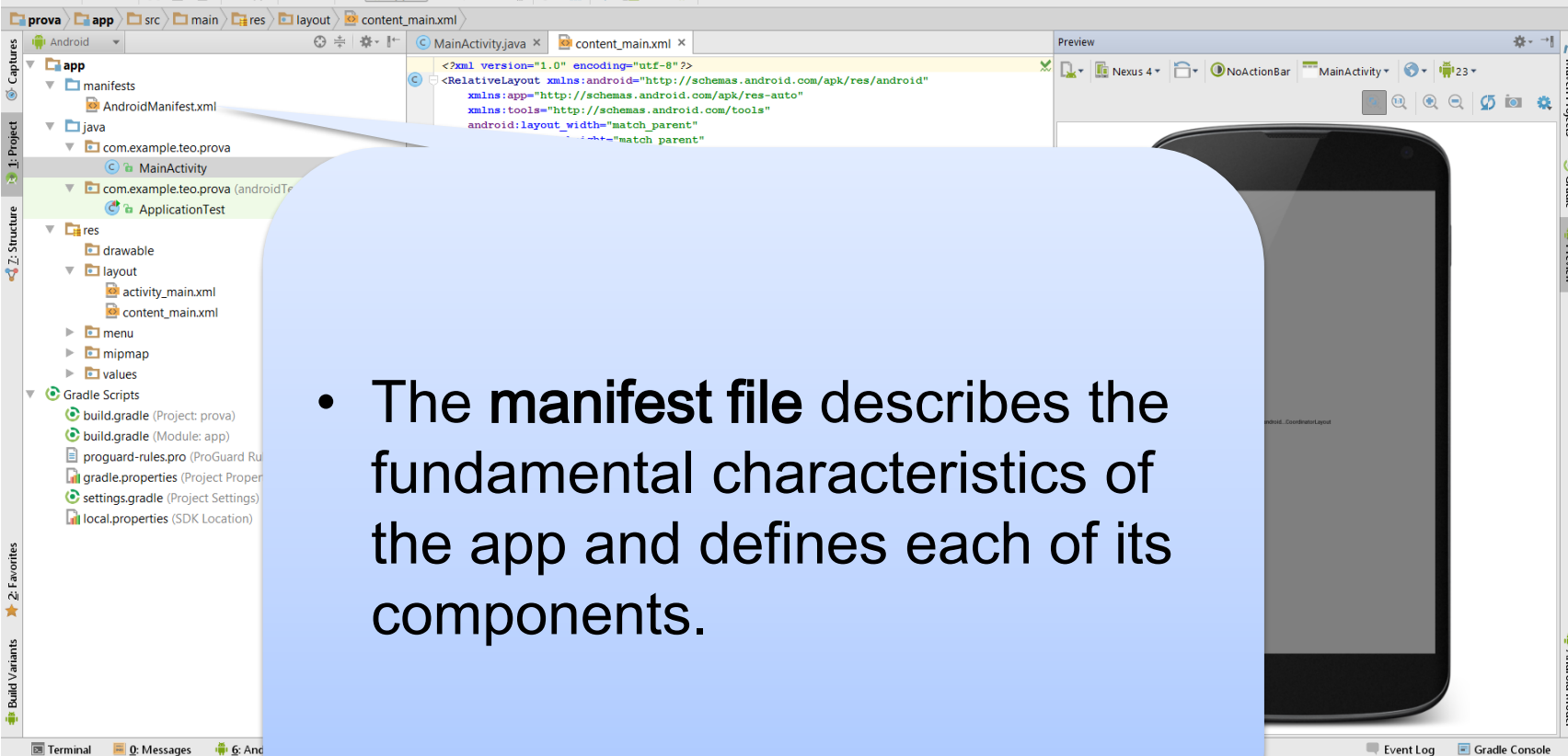

1:1  $CRLF \div$  UTF-8 Context: <no context>  $\begin{bmatrix} a & \theta \\ \end{bmatrix}$ 

Gradle build finished in 36s 417ms (a minute

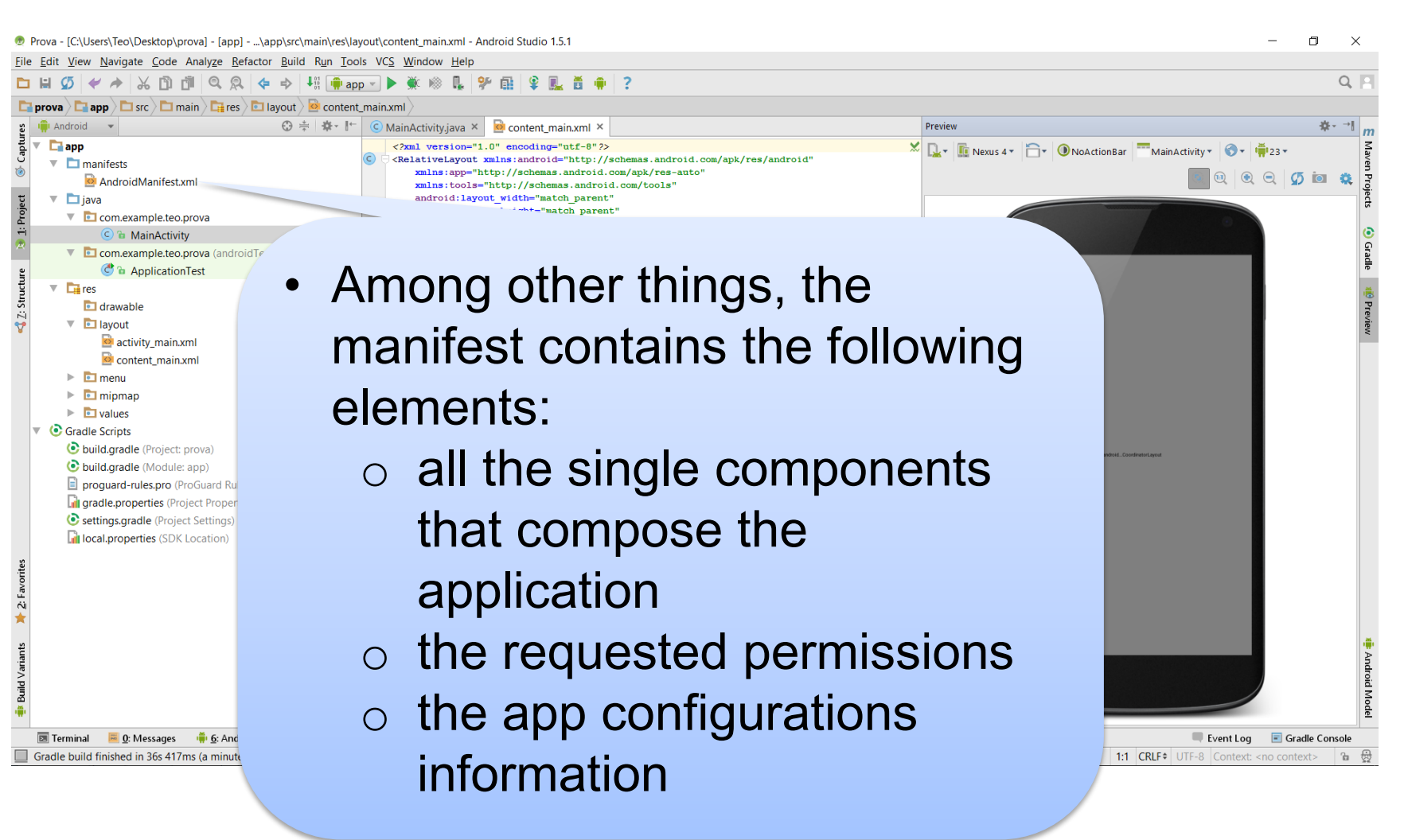

Example of a Manifest file

```
<?xml version="1.0" encoding="utf-8"?>
<manifest xmlns:android="http://schemas.android.com/apk/res/android"
    package="elite.polito.it.prova">
    <uses-permission android:name="android.permission.READ PHONE STATE" />
    <application
        android: allowBackup="true"
        android: icon="@mipmap/ic launcher"
        android: label="Prova"
        android: supportsRtl="true"
        android: theme="@style/AppTheme">
        <activity android:name=".MainActivity">
             \langleintent-filter>
                 <action android: name="android.intent.action.MAIN" />
                 <category android:name="android.intent.category.LAUNCHER" />
            \langle/intent-filter>
        \langle activity>
    \langle /application>
\frac{2}{\pi} manifest>
```
Prova - [C:\Users\Teo\Desktop\prova] - [app] - ...\app\src\main\res\layout\content\_main.xml - Android Studio 1.5.1

Eile Edit View Navigate Code Analyze Refactor Build Run Tools VCS Window Help

 $\Box$  $\times$ 

□日のイメトの面包のトゥ + # | mp app v | ▶ 美 ※ 凡 | 字 由 | 拿 见 黃 中 | ?

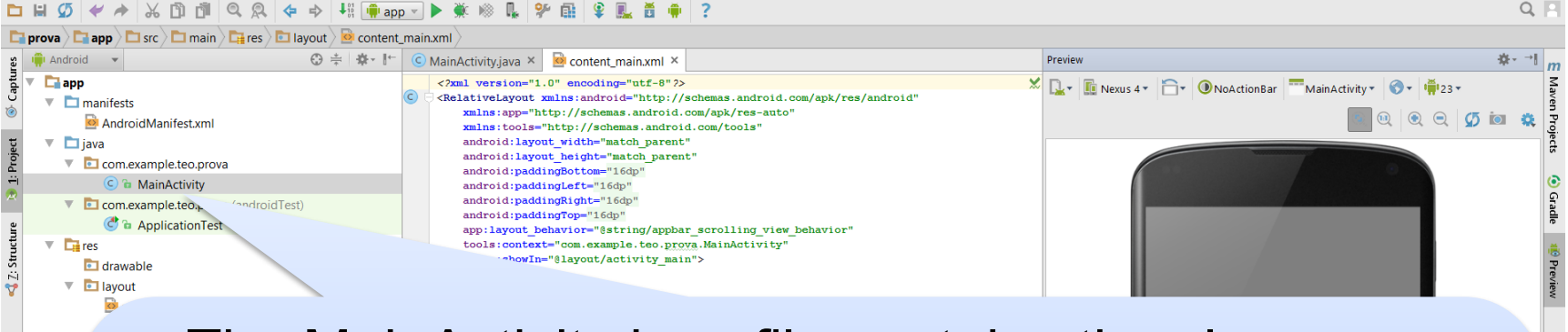

- The MainActivity.java file contains the class definition for the main activity.
- When the app is built and run, the Activity class starts the activity and runs the contained code

It implements the **Controller** of the MVC pattern

| Ta (공

Event Log E Gradle Console

1:1 CRLF = UTF-8 Context: < no context>

 $C$  Gra  $\ddot{\mathbf{c}}$  $\ddot{\mathbf{c}}$  $\Box$  $\odot$ n.

Example: MainActivity.java

```
package elite.polito.it.prova;
import android.support.v7.app.AppCompatActivity;
import android.os.Bundle;
public class MainActivity extends AppCompatActivity {
    @Override
    protected void onCreate (Bundle savedInstanceState) {
        super.onCreate(savedInstanceState);
        setContentView(R.layout.activity main);
```
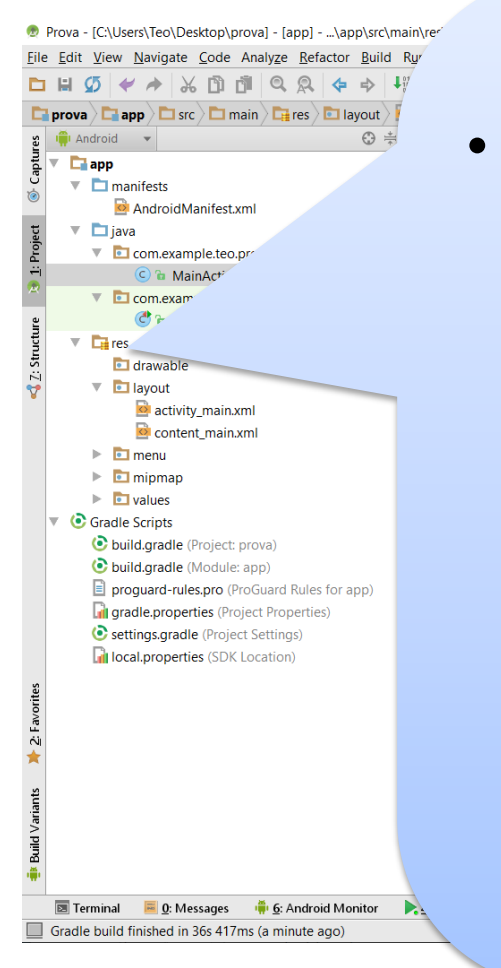

- The res folder contains the resources for the application (it represents the View of the MVC pattern):
	- o drawable-<density>/ Directories for drawable resources, other than launcher icons, designed for various densities. (e.g., drawable-hdpi)
	- o layout/

Directory for files that define app's user interface like activity\_my.xml

- o menu/
	- Directory for files that define app's menu items.

D Prova - [C:\Users\Teo\Desktop\prova] - [app] - ...\app\src\main\rer File Edit View Navigate Code Analyze Refactor Build Ru  $\Box \Box \Box \mathcal{D} \times A \times \Box \Box \Box \Box \mathcal{Q} \times \phi \Rightarrow \forall$ **D** prova  $\left\langle \Box \right\rangle$  app  $\left\langle \Box \right\rangle$  src  $\left\langle \Box \right\rangle$  main  $\left\langle \Box \right\rangle$  res  $\left\langle \Box \right\rangle$  layout  $\frac{1}{2}$  Individual v  $\odot$   $\ddot{=}$ Captu  $\overline{\phantom{a}}$   $\overline{\phantom{a}}$  app  $\nabla$  manifests AndroidManifest.xml  $\overline{\phantom{a}}$   $\overline{\phantom{a}}$   $\overline{\phantom{a}}$   $\overline{\phantom{a}}$  java com.example.teo.pr  $\odot$  a MainAct<sup>2</sup>  $\overline{\phantom{a}}$   $\overline{\phantom{a}}$  com.exam Structure  $C^*$  $\overline{\phantom{a}}$   $\overline{\phantom{a}}$  res drawable  $\ddot{N}$  $\overline{\phantom{a}}$  **D** lavout  $\overline{\mathbf{C}}$  activity main.xml content\_main.xml  $\triangleright$   $\blacksquare$  menu  $\triangleright$   $\blacksquare$  mipmap  $\triangleright$   $\blacksquare$  values  $\nabla$  Gradle Scripts build.gradle (Project: prova) build.gradle (Module: app) proguard-rules.pro (ProGuard Rules for app) **Fil aradle.properties** (Project Properties) Settings.gradle (Project Settings) **Dil** local properties (SDK Location) E Terminal **B** 0: Messages **in 6:** Android Monitor D. Gradle build finished in 36s 417ms (a minute ago)

 $\Omega$ 

o mipmap/

Launcher icons reside in the mipmap/ folder This folder contains the ic\_launcher.png image that appears when you run the default app.

o values/

Directory for other XML files that contain a collection of resources, such as string (e.g., strings definition for different languages) and color definitions.

#### App structure: layout example

Example of activity main.xml

```
<?xml version="1.0" encoding="utf-8"?>
```

```
<RelativeLayout xmlns:android="http://schemas.android.com/apk/res/android"
```
xmlns:tools="http://schemas.android.com/tools"

android: layout width="match parent"

android: layout height="match parent"

android: paddingBottom="16dp"

android: paddingLeft="16dp"

```
android: paddingRight="16dp"
```
android: paddingTop="16dp"

```
tools:context="elite.polito.it.prova.MainActivity">
```
#### <TextView

```
android: layout width="wrap content"
android: layout height="wrap content"
android: text="Hello World!" />
```

```
</RelativeLayout>
```
#### App structure: layout example

#### Example of activity\_main.xml – Design mode

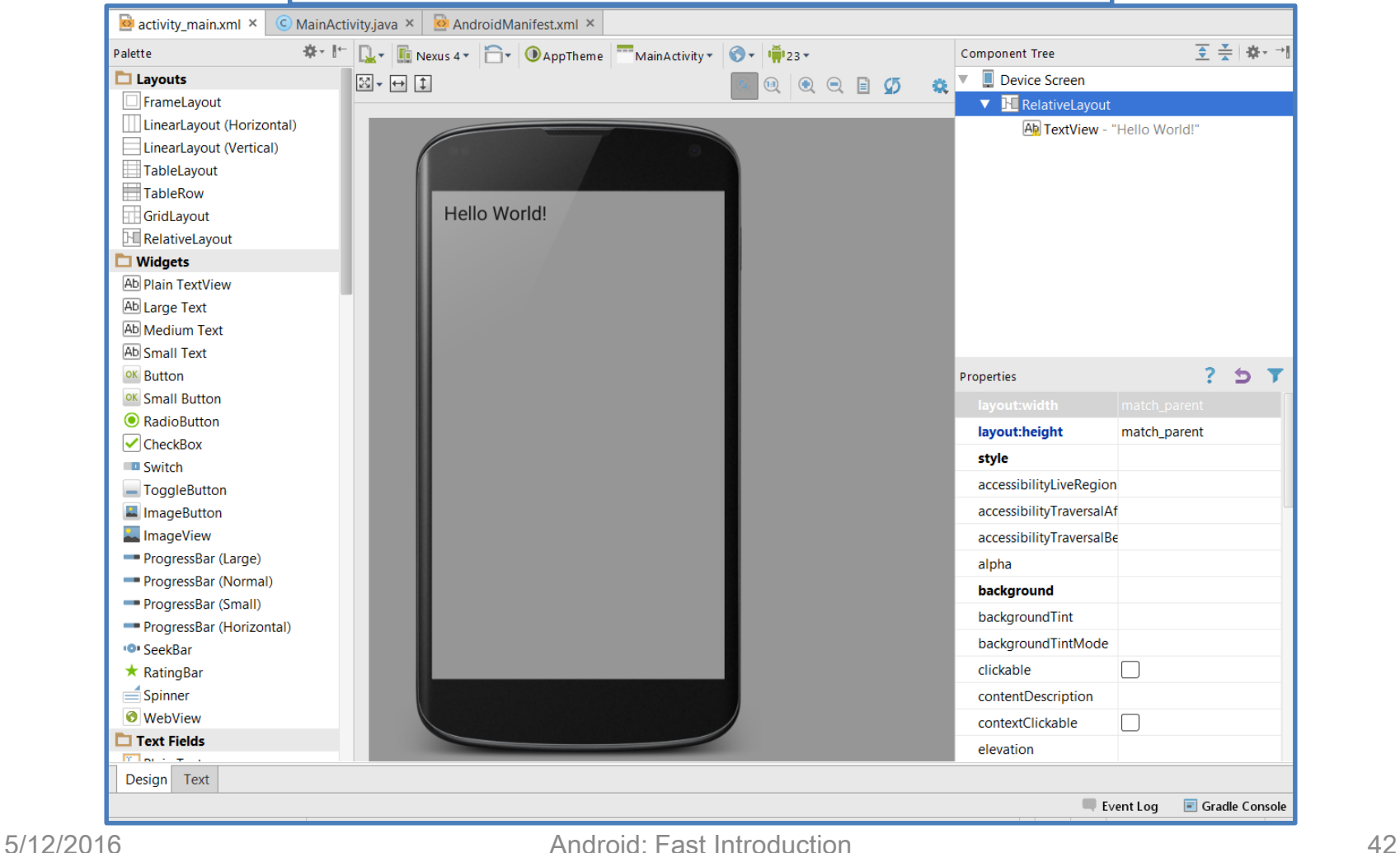

#### Layout alternatives

#### **Linear Layout**

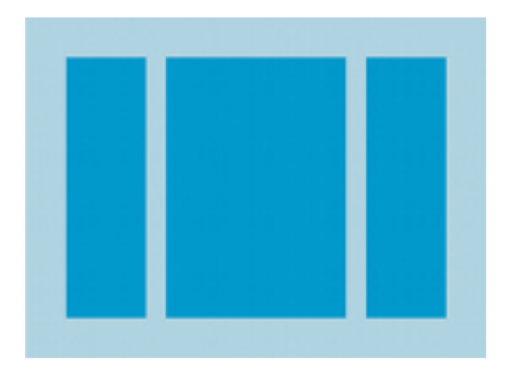

A layout that organizes its children into a single horizontal or vertical row. It creates a scrollbar if the length of the window exceeds the length of the screen.

#### **Relative Layout**

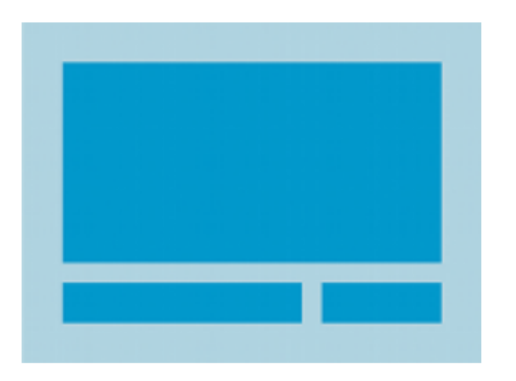

Enables you to specify the location of child objects relative to each other (child A to the left of child B) or to the parent (aligned to the top of the parent).

#### **Web View**

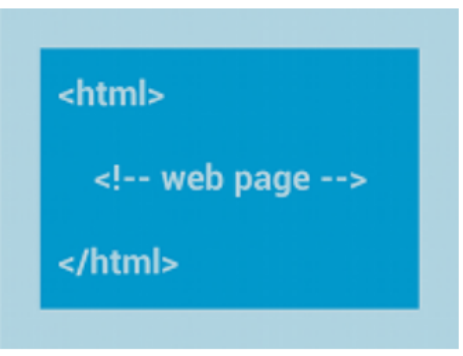

Displays web pages.

#### Layout alternatives

 $1.5 - 1.325$  and  $1.5$ 

• When the content for your layout is dynamic or not predetermined, you can use one of these 2 layouts.

 $0.4111$ 

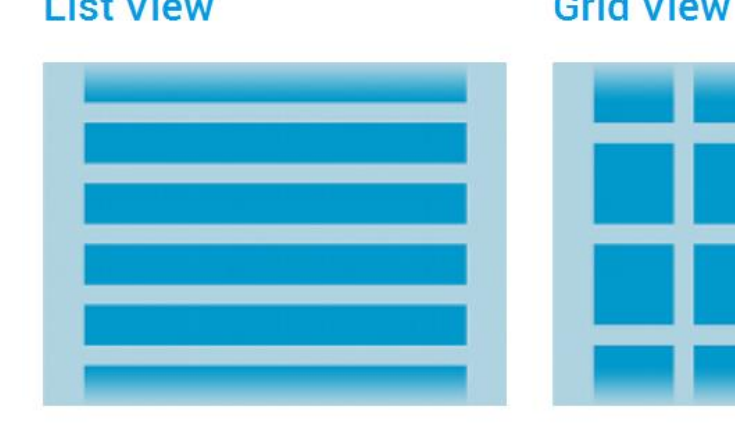

Displays a scrolling single column list.

Displays a scrolling grid of columns and rows.

More details at http://developer.android.com/guide/topics/ui/declaring-layout.html

### **Widgets**

• Every widget (used to create interactive UI components (buttons, text fields, etc.)) is a subclass of the View class

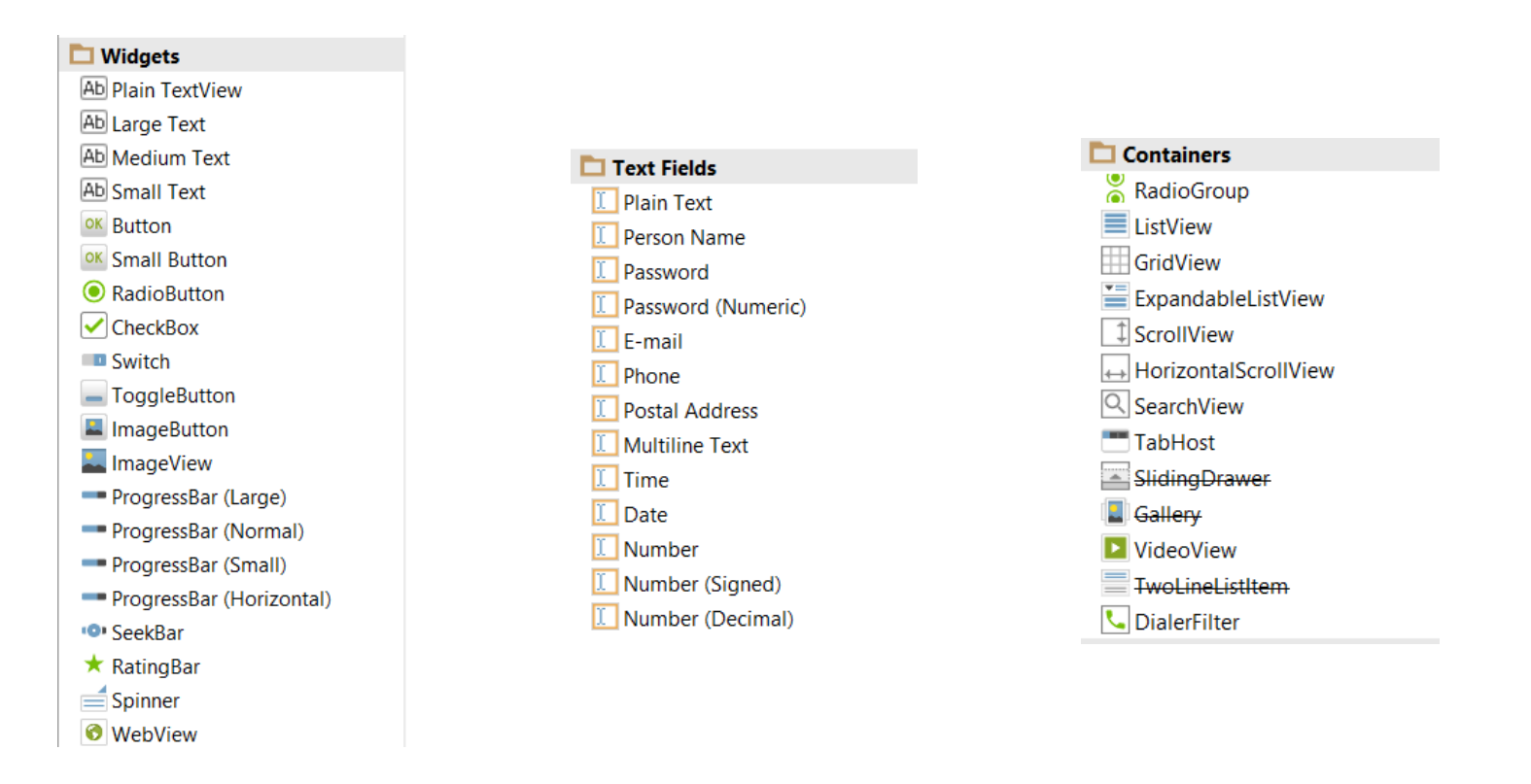

#### **Service**

- A service is a component that:
	- runs in the background to perform long-running operations or to perform work for remote processes
	- does not provide a user interface (e.g., play music in the background while the user is in a different app).
	- is a subclass of android.app.Service
- Any application component can use the service (even from a separate application
	- by starting it with an "Intent" (we will see it later).

#### Service lifecycle

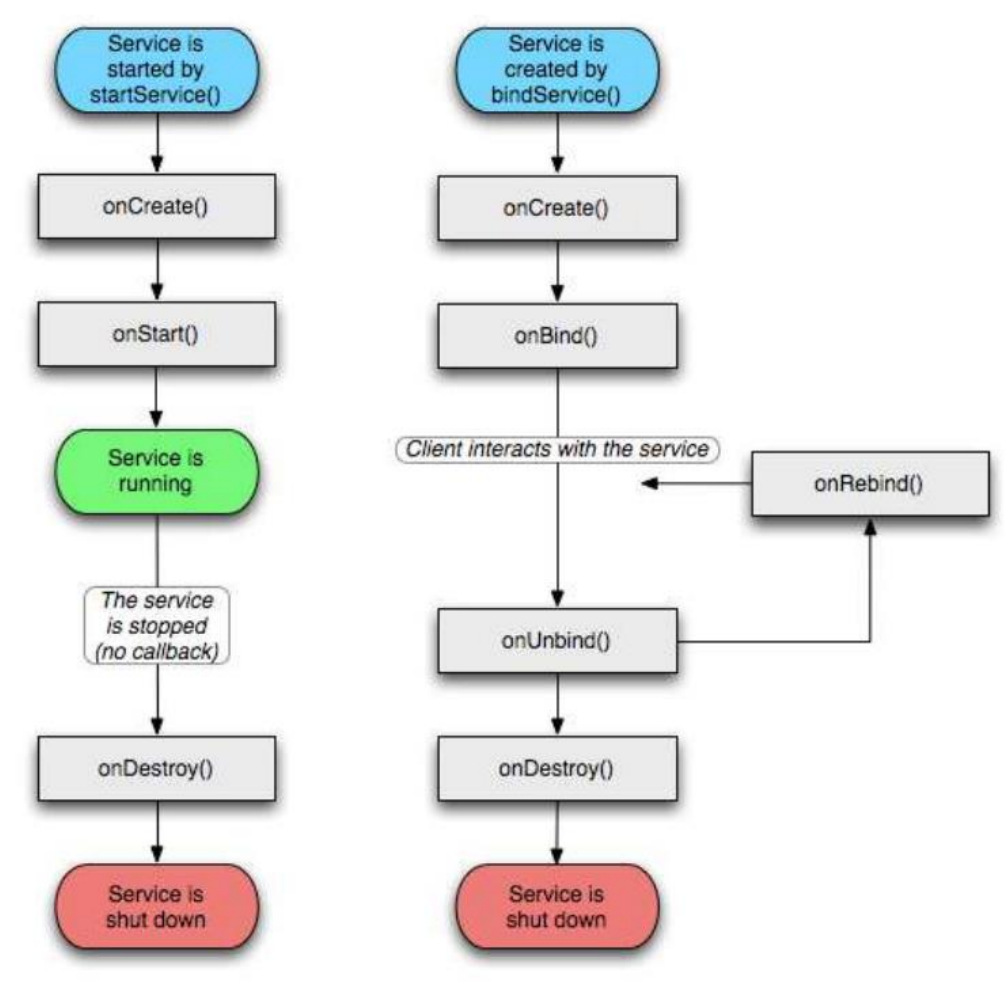

#### Content provider

- A content provider manages a shared set of app data
	- Data can be stored in the file system, in an SQLite database, on the web, or in any other persistent storage location the app can access, …
- It implements a set of standard methods that allow other applications to fetch and to store data handled by the current application
	- Other applications do not call its method directly, but they interact via a content

#### Broadcast Receiver

- A Broadcast Receiver is a component which "waits" for messages that can be created by:
	- the Operating System (for example, when the Wi-Fi is turned on/off or when a picture was captured …)
	- applications (for example, when a data transfer is completed)
- Broadcast receivers don't display a user interface
- Intended to do a very minimal amount of work (e.g., initiate a service to perform some work)

#### Other important stuff: app life-cycle

- A Linux process is created for an application when some of its code needs to be run.
- In an ideal case
	- all Android processes started by the user remain in memory
		- Faster restart
- But
	- the available memory on an Android device is limited
- Therefore
	- the Android system is allowed to terminate running processes or recycling Android components (lifecycle will be seen after app components explanation)

#### Other important stuff: app life-cycle

Android Application process's life cycle

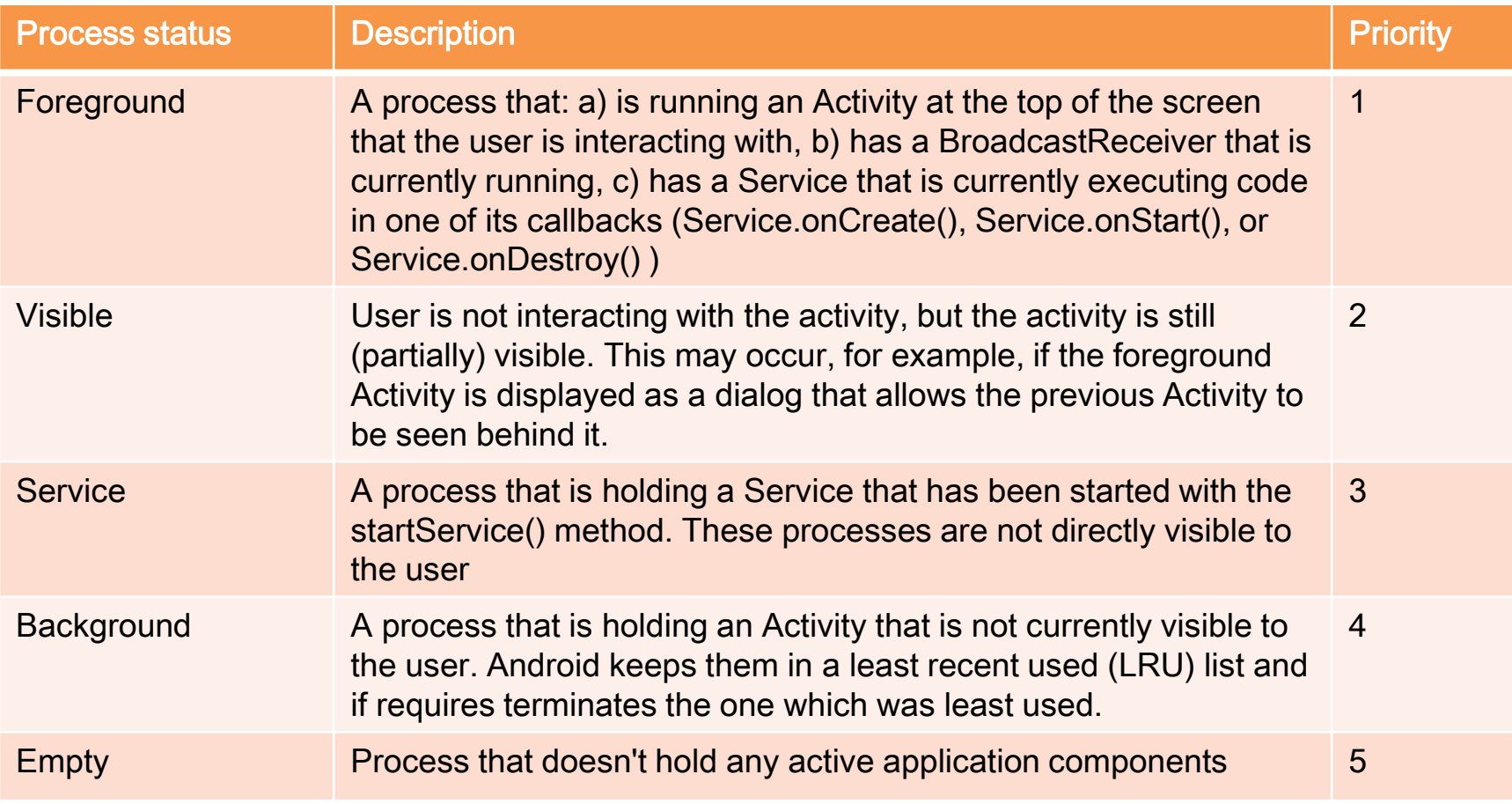

#### Other important stuff: Intents

- An Intent is a messaging object you can use to request an action from another app component.
- 3 main uses:
	- To start an activity
		- by passing an Intent to startActivity()
	- To start a service
	- To deliver a broadcast
		- by passing an Intent to sendBroadcast(), sendOrderedBroadcast(), or sendStickyBroadcast().

#### Hands-on: Todo List

#### **TodoList**

call Giovanni for Aml project organization

buy a new mouse

find a present for Angelina's birthday

organize mega party (last week of April)

book summer holidays

whatsapp Mary for a coffee

install Notification Collector from Play Store to help e-Lite research

it works

Pippo

**INSERT A NEW TASK** 

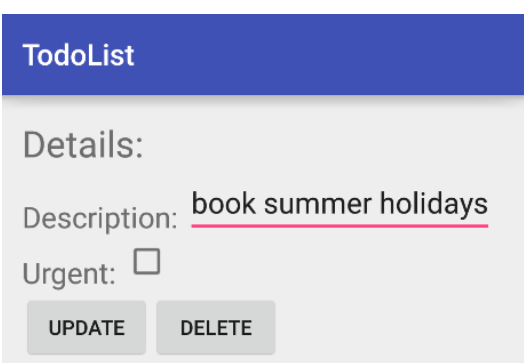

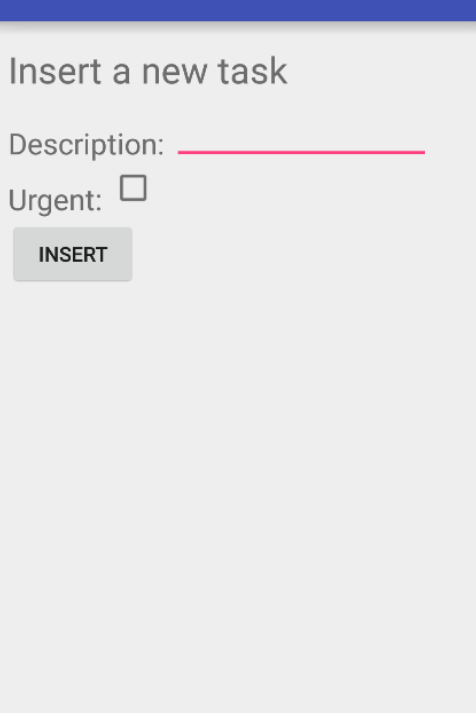

**TodoList** 

# Questions?

01PRD AMBIENT INTELLIGENCE: TECHNOLOGY AND DESIGN

Teodoro Montanaro teodoro.montanaro@polito.it

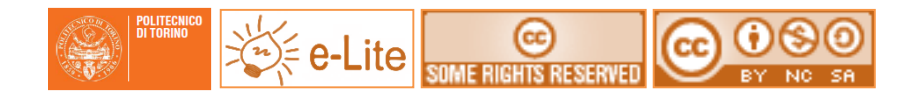

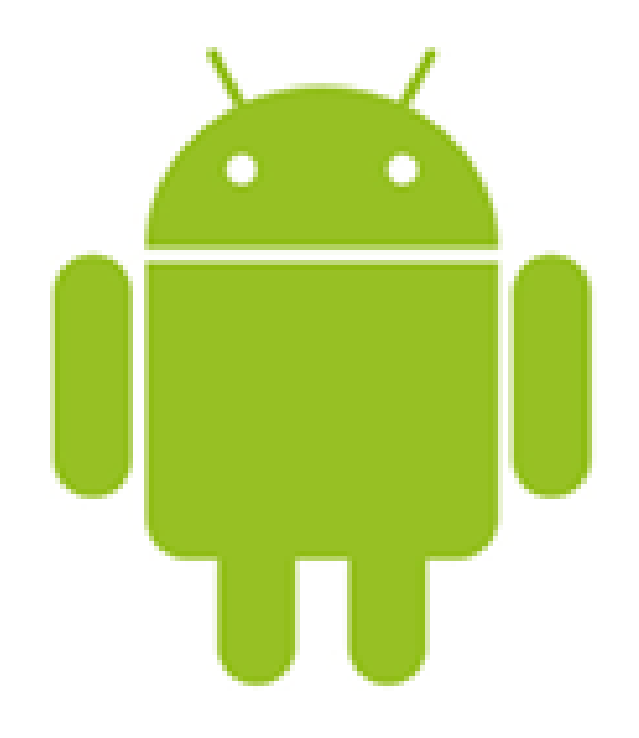